## Vejledning til Smartopstart i din browser

<span id="page-0-0"></span>Med denne vejledning kan du få bestemte hjemmesider til at åbne automatisk, når du åbner din browser. Herunder finder du vejledninger til [Google Chrome](#page-0-0) (side 2) o[g Firefox](#page-4-0) (side 5)

## Google Chrome

**Step 1:** Åbn alle de hjemmesider, som du gerne vil have til at åbne automatisk, når du åbner din browser (f.eks. [www.au.dk,](http://www.au.dk/) [www.medarbejdere.au.dk\)](http://www.medarbejdere.au.dk/). Dine valgte hjemmesider vil fremgå af fanehovedet i din browser.

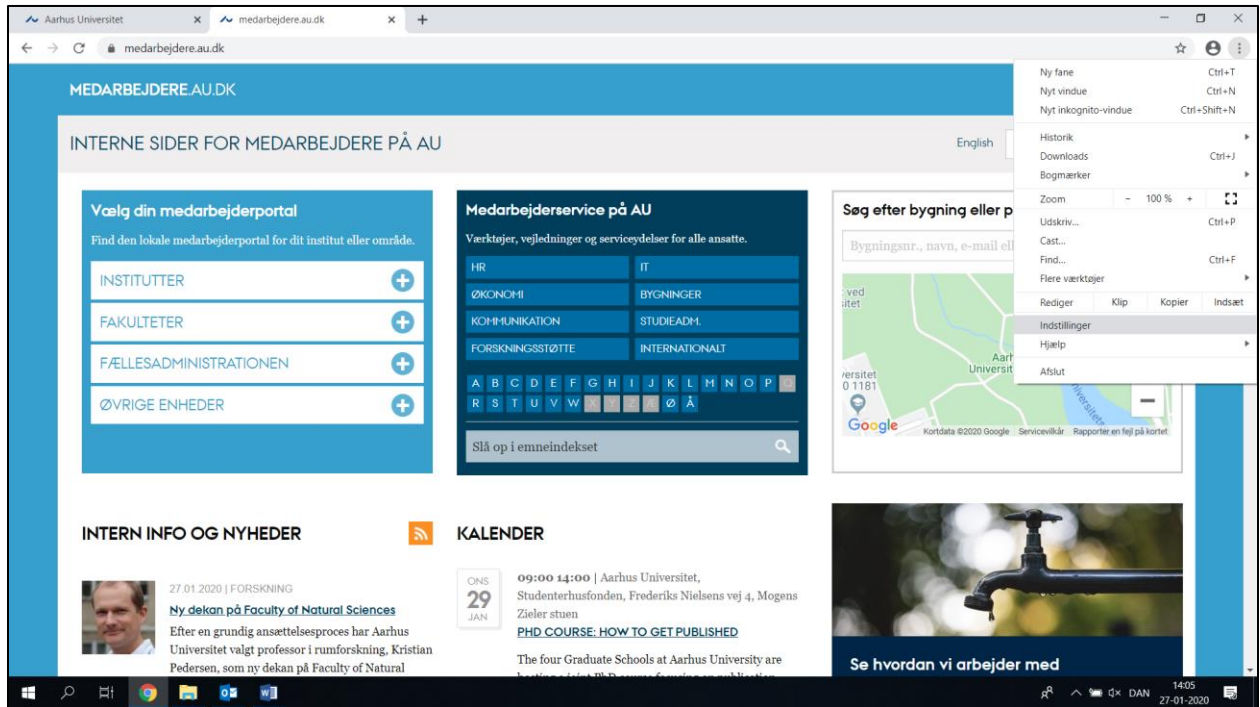

**Step 2**: Tryk på de tre prikker yderst i højre side og **vælg 'Indstillinger.'**

Så får du nedenstående side frem.

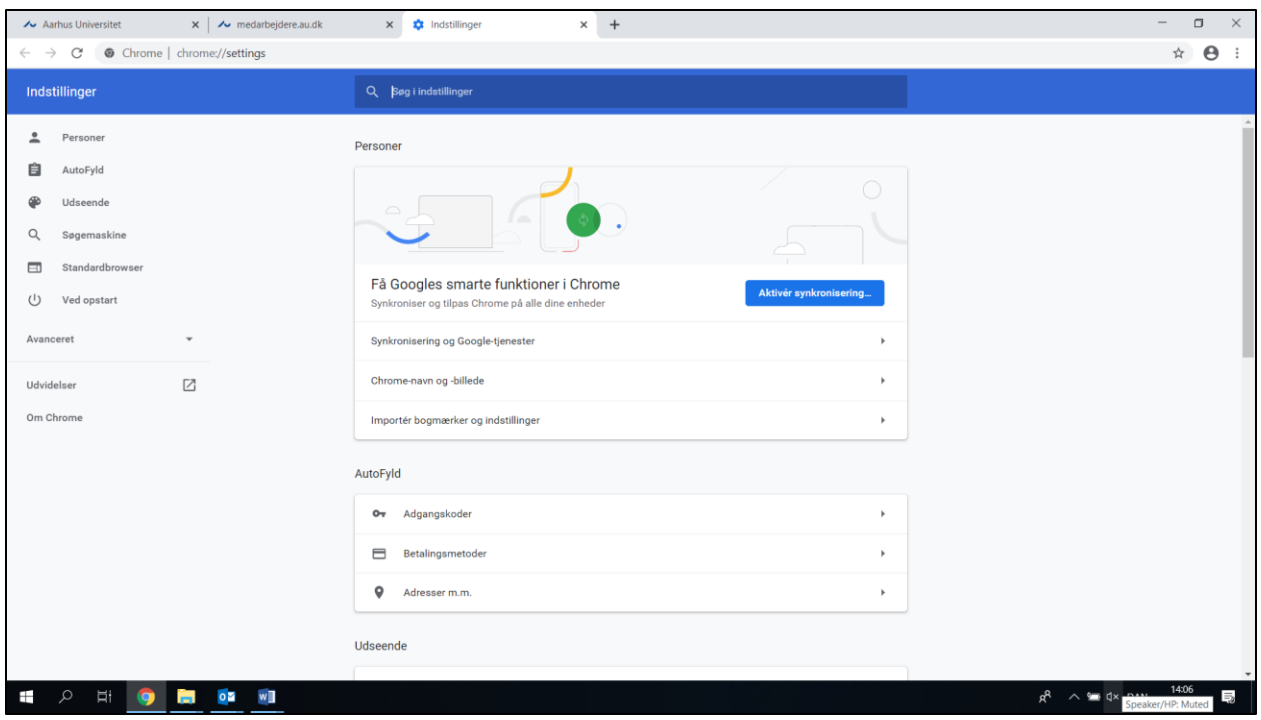

**Step 3:** Scroll ned og **find emnet 'Ved opstart'.** Her **vælger du punktet 'Åbn og bestemt side eller række sider' og vælger igen 'Brug aktuelle sider'**

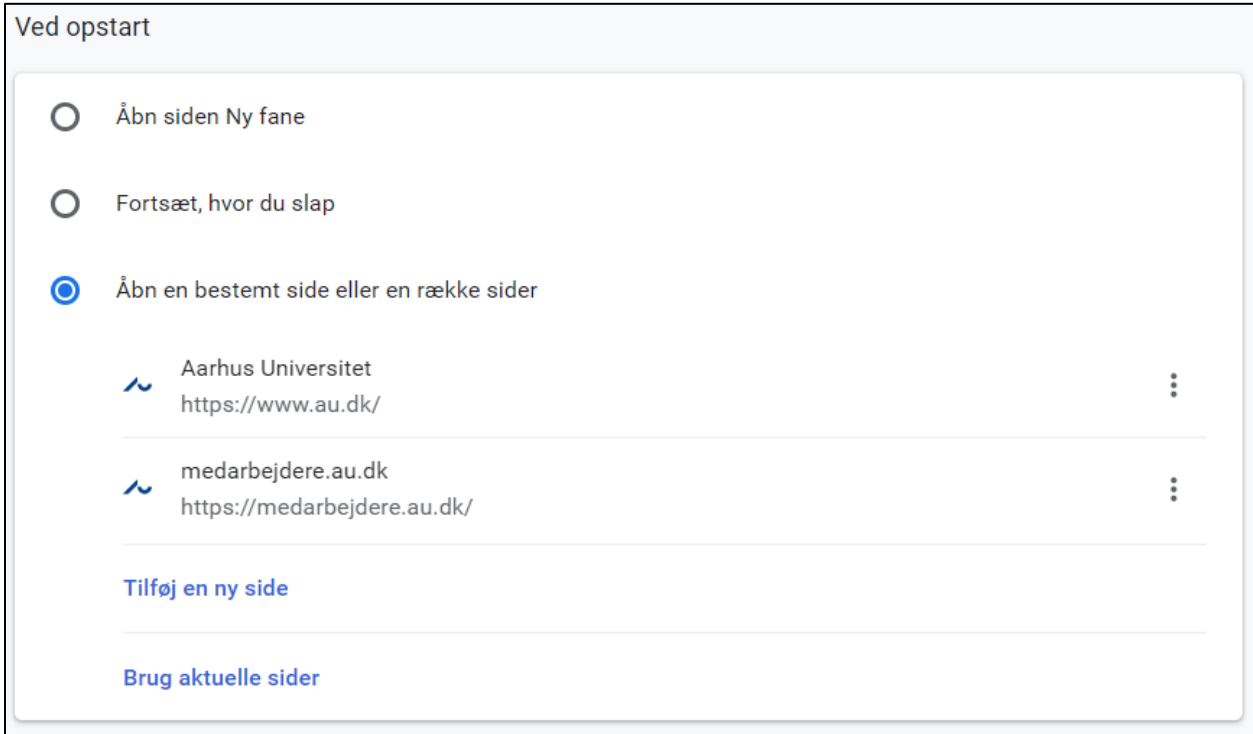

Dine valgte sider vil fremgå under dette punkt og vil nu åbne automatisk, når du åbner din browser.

**NB: Du kan til enhver tid fjerne en hjemmeside fra listen,** hvis du ikke længere vil have den til at åbne automatisk. Tryk blot på de tre prikker ud fra hjemmesiden og **vælg 'fjern'.**

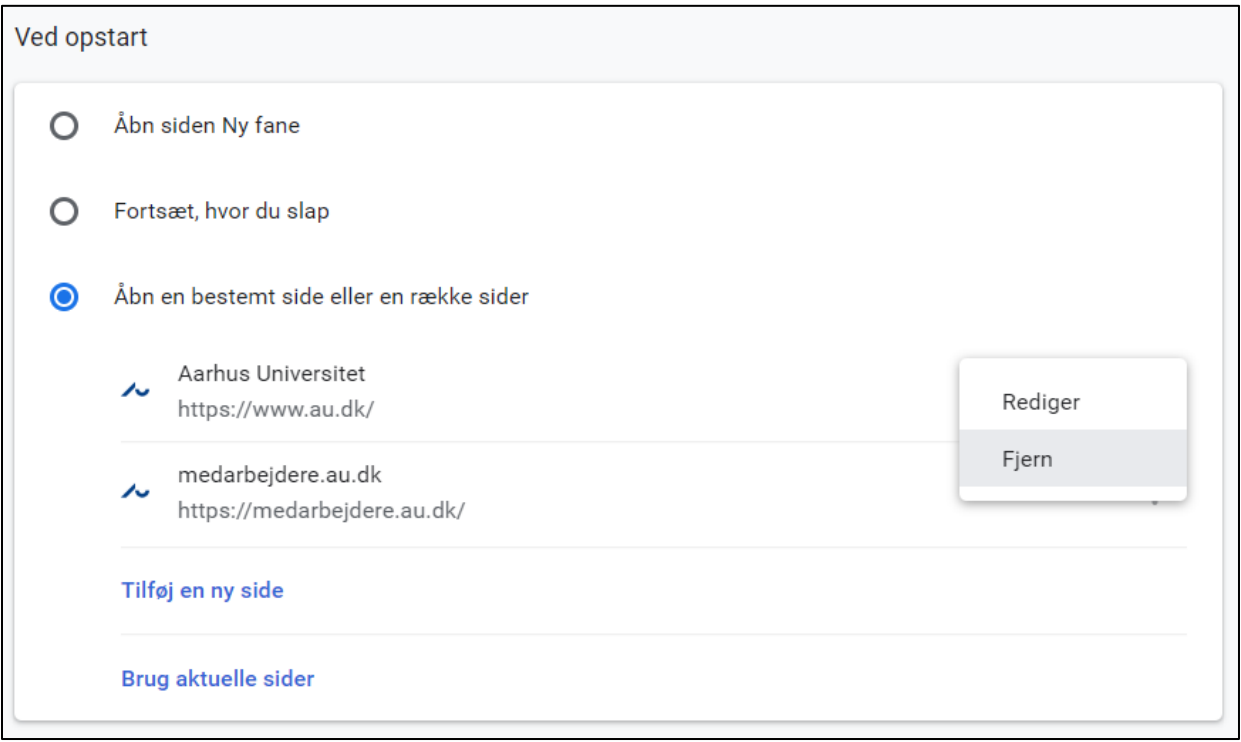

## <span id="page-4-0"></span>Firefox

**Step 1:** Åbn alle de hjemmesider, som du gerne vil have til at åbne automatisk, når du åbner din browser (f.eks. [www.au.dk,](http://www.au.dk/) [www.medarbejdere.au.dk\)](http://www.medarbejdere.au.dk/). Dine valgte hjemmesider vil fremgå af fanehovedet i din browser.

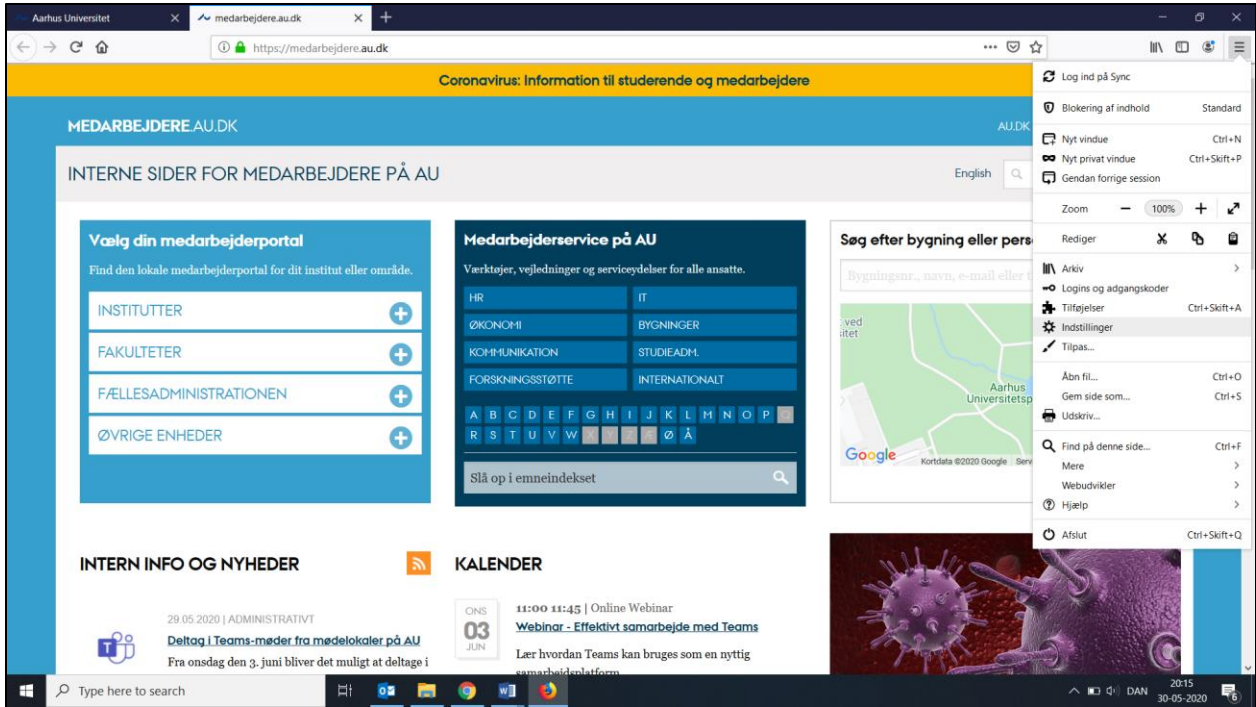

**Step 2**: Tryk på de tre vandrette linjer yderst i højre side og **vælg 'Indstillinger'**

Så får du nedenstående side frem. **Tryk på 'Hjem'** i menuen til venstre.

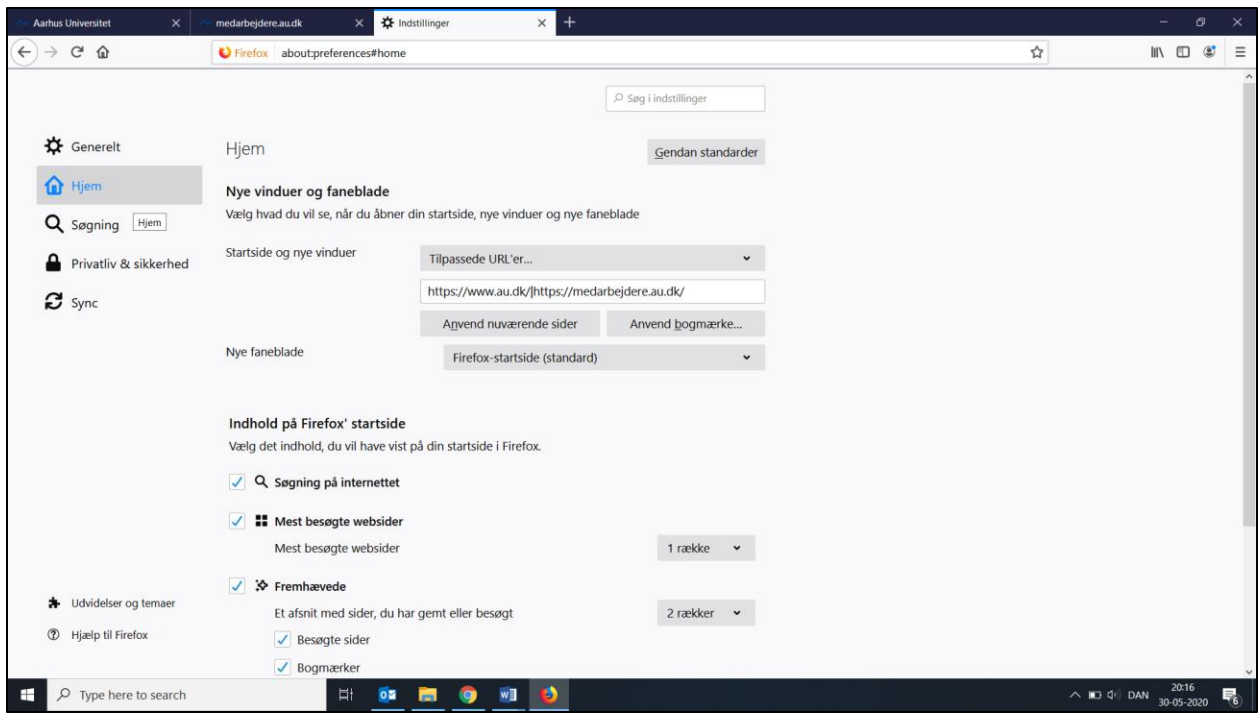

**Step 3: Tryk** på knappen **'Anvend nuværende sider'**

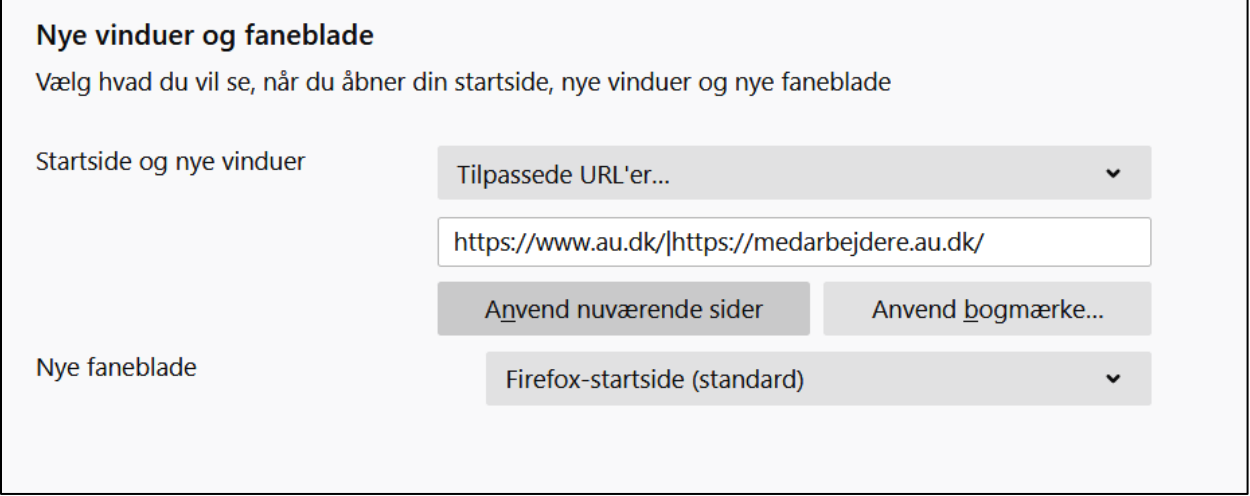

Dine valgte sider vil fremgå i tekstfeltet og vil nu åbne automatisk, når du åbner din browser.

**NB: Du kan til enhver tid fjerne en hjemmeside fra feltet,** hvis du ikke længere vil have den til at åbne automatisk. Slet blot webadressen fra feltet.

**NB:** Det kan være, at du er nødt til at tilføje tegnet '|' i feltet for at separere de forskellige links. Det gør du ved at trykke **Ctrl + Alt Gr + knappen** ved siden af backspace-knappen.